# **Como alterar a frequência do PWM da placa Arduino UNO.**

Por Eng. Roberto Bairros dos Santos

[www.bairrospd.com](http://www.bairrospd.com/)

Data: 07/07/2017

### Sumário

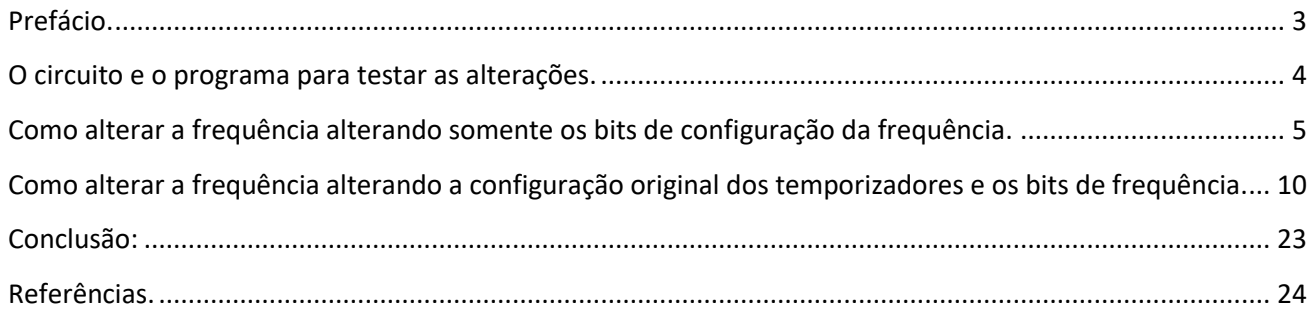

### <span id="page-2-0"></span>Prefácio.

Este tutorial mostra como alterar a frequência de operação da função analogWrite() da placa Arduino UNO!

Existem duas formas:

- Mantendo a configuração original dos temporizadores e só alterando os bits de ajuste da frequência.
- Alterando a configuração original dos temporizadores e os bits de frequência.

Você deve estar ciente que ao mudar a configuração dos temporizadores algumas funções de tempo do Arduino podem não funcionar corretamente!

Para você entender melhor este tutorial é recomendável ver os tutoriais no sit[e www.bairrospd.com](http://www.bairrospd.com/) que explicam como funciona o temporizador do microcontrolador ATMega e como medir as frequências dos temporizadores da placa Arduino UNO na sua configuração padrão.

### <span id="page-3-0"></span>O circuito e o programa para testar as alterações.

O diagrama abaixo mostra como medir a frequência dos temporizadores.

O osciloscópio foi ligado para mostrar uma saída de cada temporizador.

Neste trabalho foi usado o programa ISIS do PROTEUS com o simulador de Arduino SIMULINO.

Para ver o resultado no terminal da serial foi usado o terminal do Proteus.

O osciloscópio está ligado nos pinos 6 (TIMER0) cor amarelo, 9 (TIMER1) cor azul, 3(TIMER2), cor vermelho!

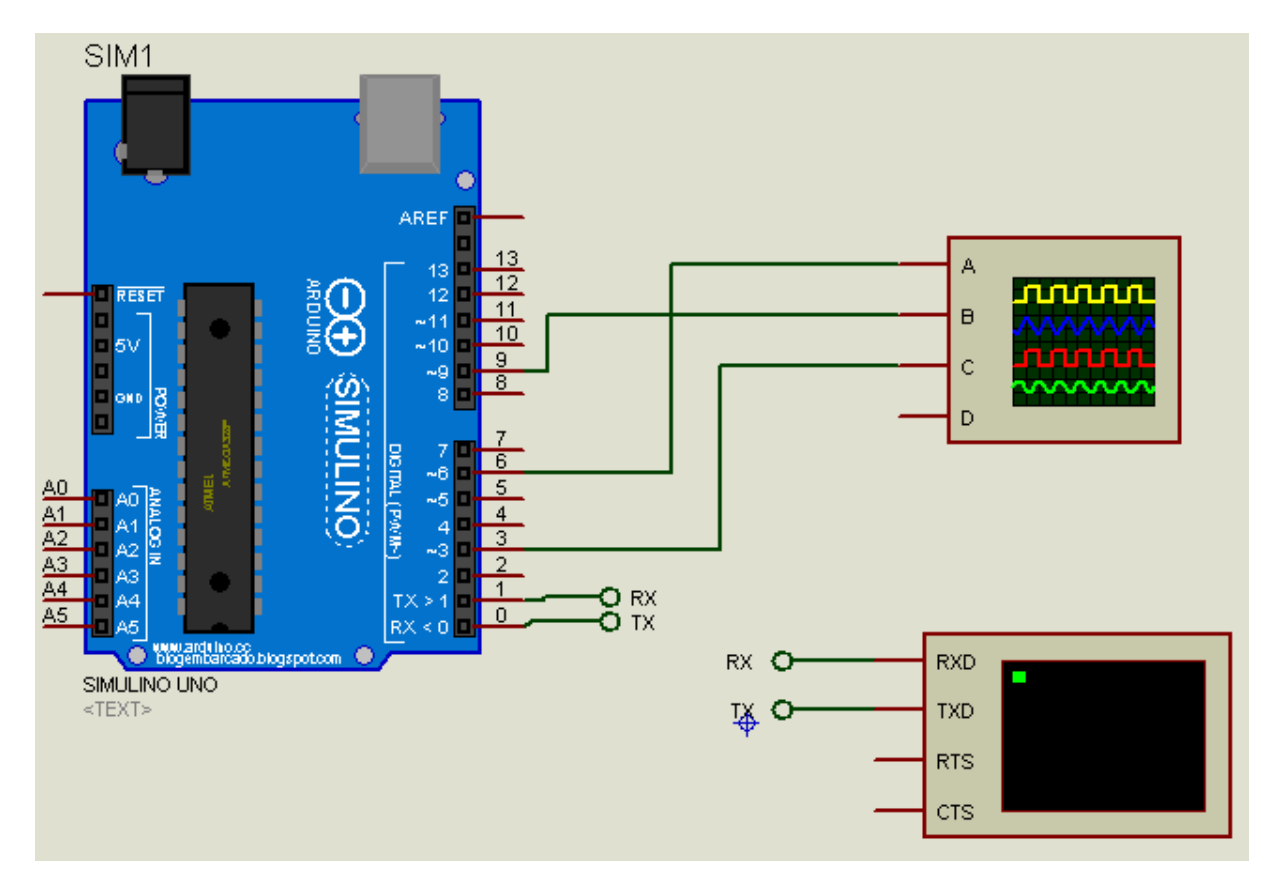

### <span id="page-4-0"></span>Como alterar a frequência alterando somente os bits de configuração da frequência.

Este é o método mais simples, você só irá mudar os bits CS0x, CS1x e CS2x de qualquer um dos temporizadores TCCRnB!

O valor padrão para cada um dos temporizadores da placa Arduino UNO é mostrado abaixo.

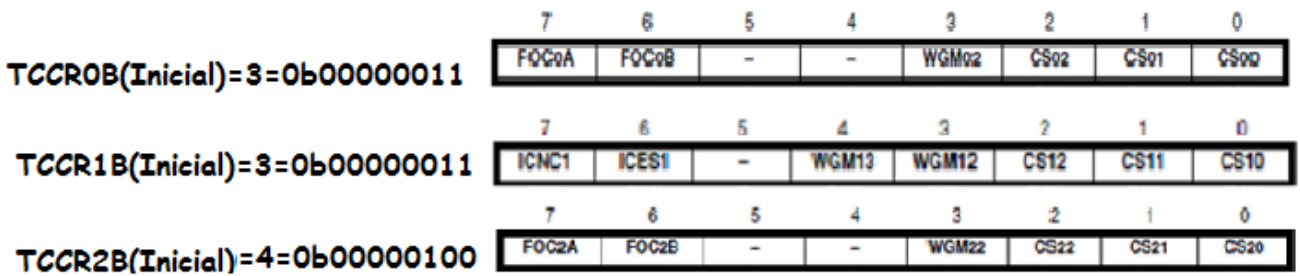

A tabela abaixo mostra um resumo com todas as possibilidades de alterações das frequências dos temporizadores usados para gerar o PWM na placa Arduino UNO.

Esta tabela será útil para alterar a frequência, a linha em amarelo mostra o valor inicial!

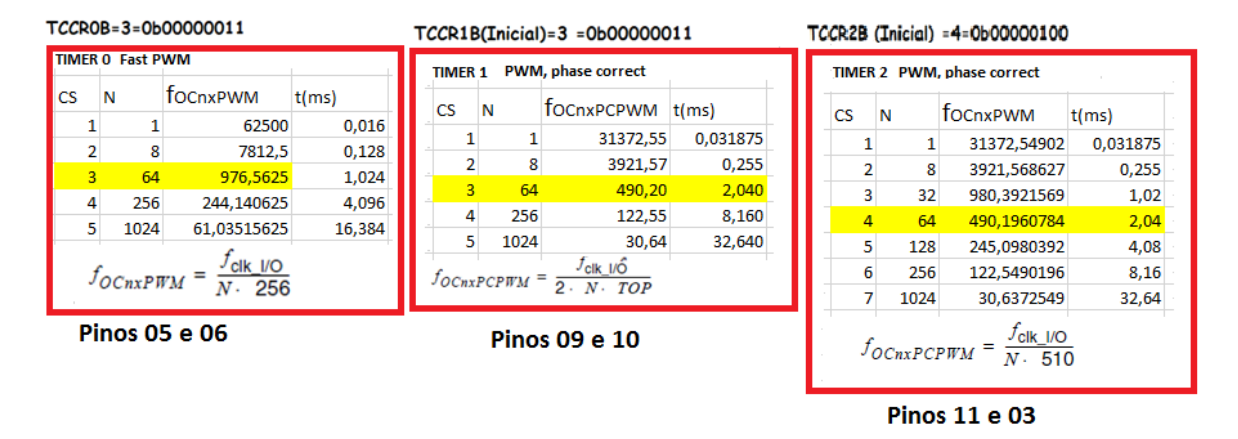

Note que o temporizador 2 é aquele que possui mais opções de frequência, os outros temporizadores trabalham com frequências mais altas.

Existem várias maneiras de escrever em linguagem "C" as alterações dos bits "CSn" do registrador TSSRnB.

Uma forma bem simples é mostrada abaixo onde foi usada a técnica de criar uma máscara com a função "AND" e depois combinar com a função "OR" para chegar ao valor final .

Na máscara com a função "AND" onde os bits do operador iguais a um são aqueles que não são alterados e os bits iguais zero são zerados.

Na operação final com a função "OR" ocorre o contrário, os bits do operador igual a zero não são alterados, somente os bits iguais a um são alterados!

Para esta alteração você pode escrever o número no formato binário ou decimal.

O exemplo abaixo mostra como alterar o temporizador 2 para a frequência de 3921 Hz.

### TCCR2B (Inicial) =4=0b00000100 TCCR2B(3921Hz)=2=0b00000010

| CS             | N               | TIMER 2 PWM, phase correct<br>focnxPWM | t(ms)    |
|----------------|-----------------|----------------------------------------|----------|
| 1              | 1               | 31372,54902                            | 0.031875 |
| $\overline{2}$ | 8               | 3921,568627                            | 0,255    |
| 3              | 32              | 980,3921569                            | 1,02     |
| 4              | 64              | 490,1960784                            | 2,04     |
| 5              | 128             | 245,0980392                            | 4,08     |
| 6              | 256             | 122,5490196                            | 8,16     |
|                | 1024            | 30,6372549                             | 32,64    |
|                | $f_{OCnxPCPWM}$ | $t_{\rm{clk\ I/O}}$                    |          |

**Pinos 11 e 03** 

Veja como escrever a alteração usando número inteiro.

//ajuste do temporizador 2 da saida 11 e 3 para 3kHz TCCR2B=(TCCR2B & 0b11111000) | 2; 0b00000101 TCCR2B inicial 490 Hz 0b11111000 AND  $(TCCR2B \& 0b11111000) \Rightarrow \frac{1}{0b00000000}$ 0b00000010 OR  $2: \Rightarrow$ 0b00000010 TCCR2B final 3921 Hz

O você pode escrever o número 2 em binário ou hexadecimal.

TCCR2B=(TCCR2B & 0b11111000) | 0x02; TCCR2B=(TCCR2B & 0b11111000) | 0b00000010;

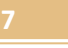

Programa exemplo.

O circuito para teste é mostrado abaixo.

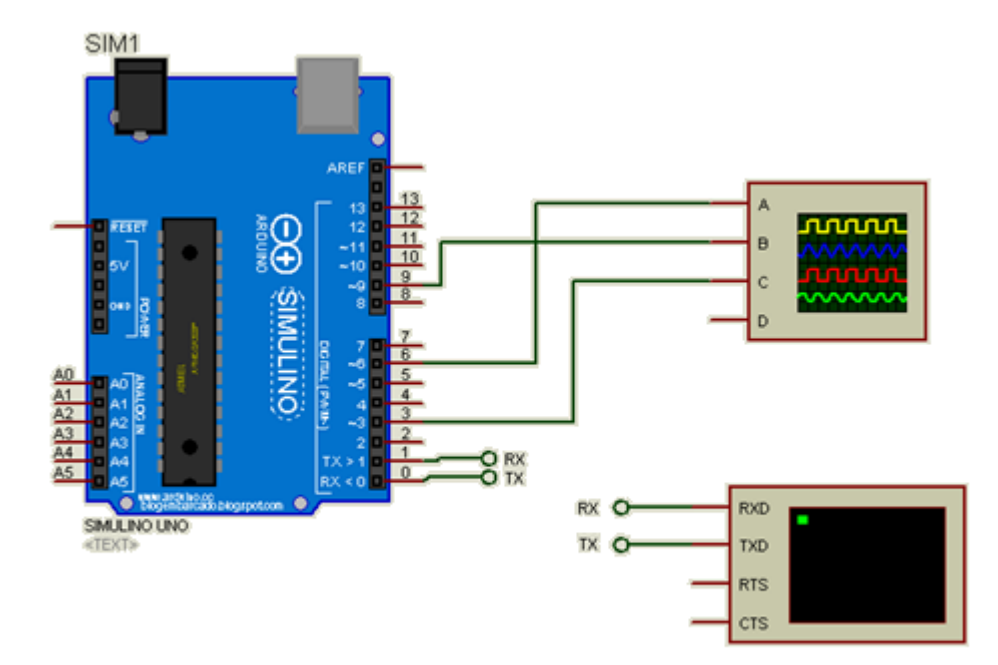

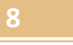

O programa exemplo abaixo altera a frequência do pino 03 para 3921 Hz Temporizador 2 onde o CS foi alterado usando o valor inteiro, que me parece o mais prático!

```
\vert echo
 1 int numero; int k; int n; char sbuffer [255];
 2 void setup() {
 \mathbf{R}// put your setup code here, to run once:
    // initialize serial communication at 9600 bits per second:
 \overline{4}5 Serial.begin (9600);
 6 pinMode (3, OUTPUT);
 7<sup>1</sup>TCCR2B=(TCCR2B & Ob11111000) | 2;//altera a frequência do temporizador 2 canais 11 e 03 para 3921Hz
 8 }
 9 void loop()
10 // put your main code here, to run repeatedly:
     analogWrite(3, 127);
111213if(Serial.available())//se recebeu alguma coisa via serial
14\left\vert \cdot \right\vert15<sup>1</sup>for (k=0; k<255; k++) {sbuffer[k]=0; }//limpa o buffer
      numero=Serial.readBytesUntil(13, sbuffer, 255);//le o dado da entrada serial até receber o ENTER
16Serial.print("TCCROA=");Serial.println(TCCROA); Serial.print("TCCROB=");Serial.println(TCCROB);
17\,18Serial.print("TCCR1A=");Serial.println(TCCR1A);Serial.print("TCCR1B=");Serial.println(TCCR1B);
      Serial.print("TCCR2A=");Serial.println(TCCR2A);Serial.print("TCCR2B=");Serial.println(TCCR2B);
1920Serial.println(); Serial.setTimeout(30000); delay(1);
21\rightarrow22 }
```
int numero;int k;int n;char sbuffer[255]; void setup() { // put your setup code here, to run once: // initialize serial communication at 9600 bits per second:

Para copiar e colar.

 Serial.begin(9600); pinMode(3,OUTPUT); TCCR2B=(TCCR2B & 0b11111000)| 2;//altera a frequência do temporizador 2 canais 11 e 03 para 3921Hz } void loop() { // put your main code here, to run repeatedly:

```
 analogWrite(3,127);
```

```
 if(Serial.available())//se recebeu alguma coisa via serial
```

```
 {
```
 } }

```
 for (k=0;k<255;k++){sbuffer[k]=0;}//limpa o buffer
```

```
 numero=Serial.readBytesUntil(13,sbuffer,255);//le o dado da entrada serial até receber o ENTER 
 Serial.print("TCCR0A=");Serial.println(TCCR0A); Serial.print("TCCR0B=");Serial.println(TCCR0B); 
 Serial.print("TCCR1A=");Serial.println(TCCR1A);Serial.print("TCCR1B=");Serial.println(TCCR1B); 
 Serial.print("TCCR2A=");Serial.println(TCCR2A);Serial.print("TCCR2B=");Serial.println(TCCR2B);
 Serial.println();Serial.setTimeout(30000);delay(1);
```
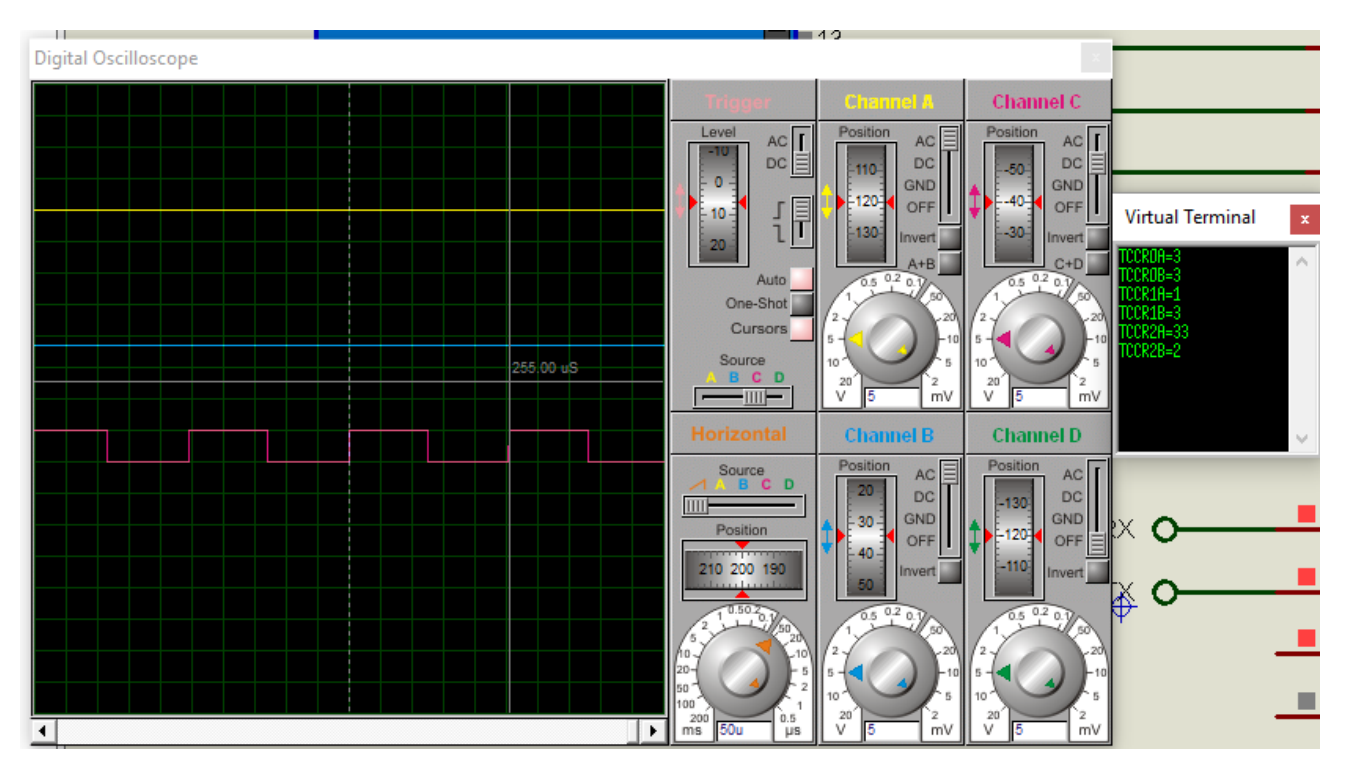

O resultado da medição o pino 3 é mostrado na figura, note que eu continuo mostrando todos os registradores, mas a frequência do pino 3 é muito mais lata do que a dos outros pinos!

### <span id="page-9-0"></span>Como alterar a frequência alterando a configuração original dos temporizadores e os bits de frequência.

Este método é mais amplo você obtém mais possibilidades de valores de frequência, mas tem que alterar completamente a configuração normal dos temporizadores.

A forma normal dos temporizadores é mostrada abaixo, somente o Temporizador 0 usa o modo "Fast PWM"!

Os modos possíveis de operar são muitos e fogem ao escopo deste trabalho mostrar todos, assim vamos mostrar somente aqueles que fazem os temporizadores funcionar no modo "Fast PWM' e "PWM, phase correct", sem alterar os bits COMnx!

A figura mostra os registradores dos temporizadores com seu valor normal para atuar na instrução analogWrite()!

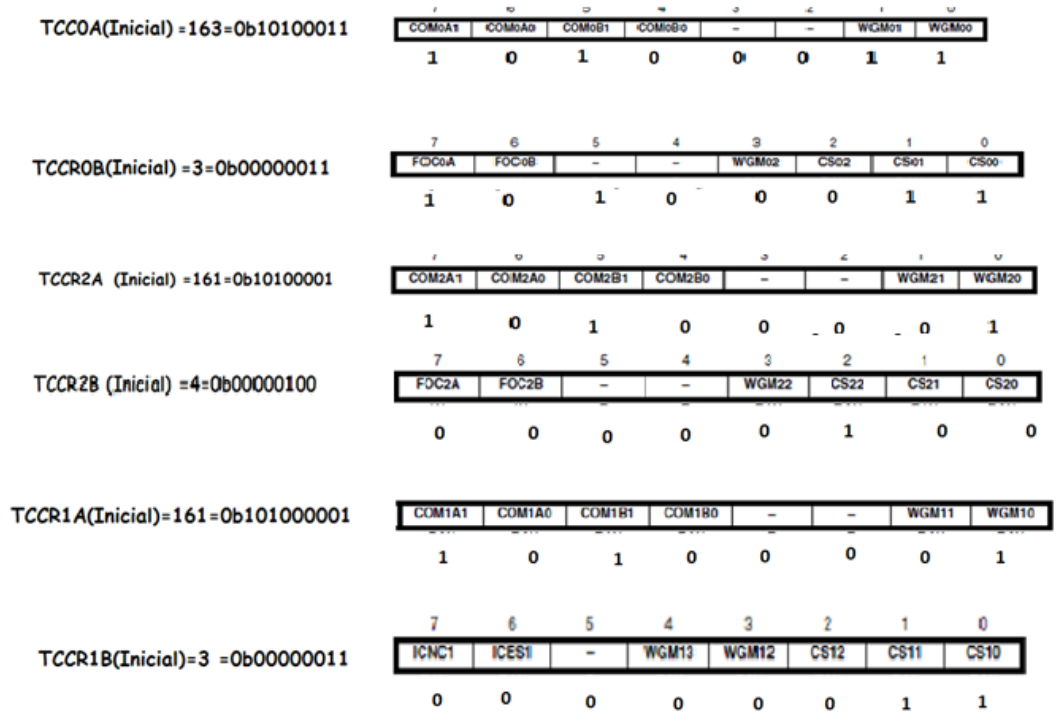

As tabelas mostram como programar os temporizadores nos dois modos.

TIMER 0

Começando pelo TIMER0, neste temporizador o modo Fast PWM deve ser o preferido.

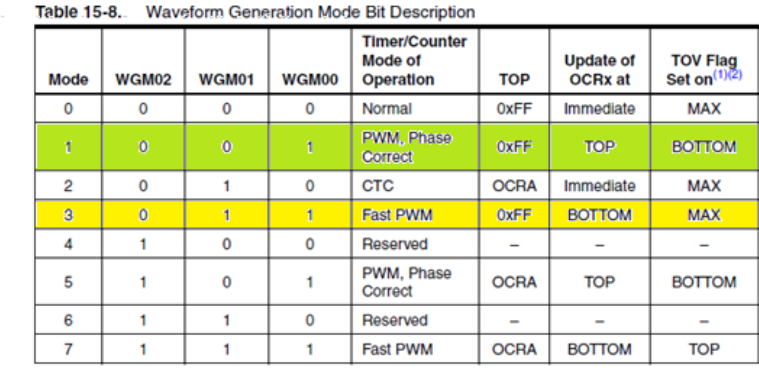

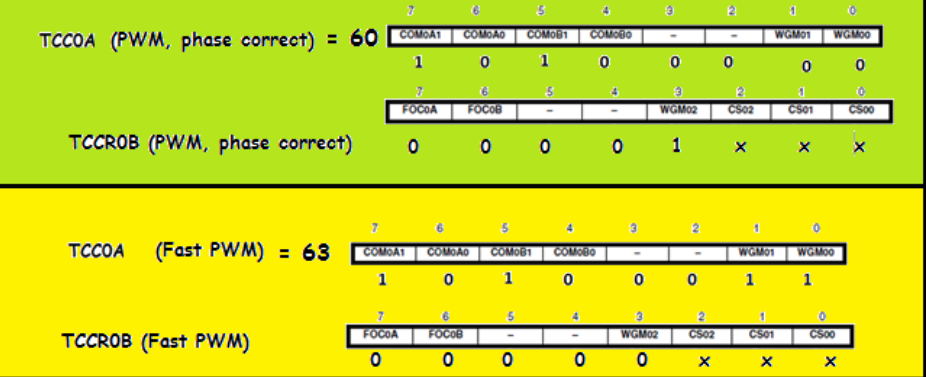

#### Table 15-9. Clock Select Bit Description

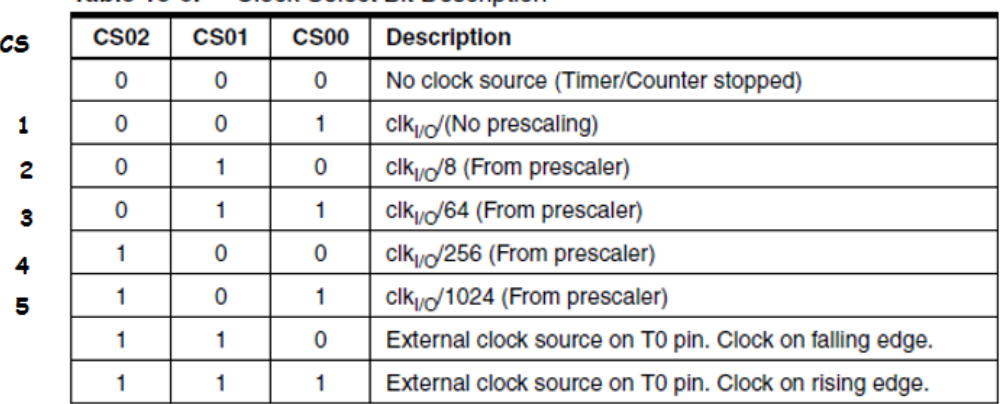

#### TIMER 0 Fast PWM

Pinos 05 e 06

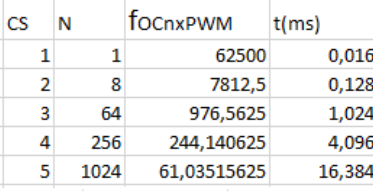

$$
f_{OCnxPWM} = \frac{J_{\text{clk\_IO}}}{N.256}
$$

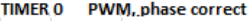

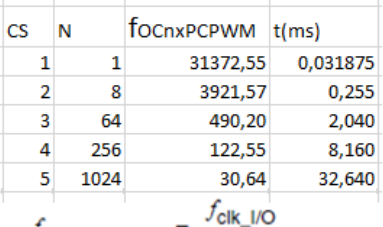

$$
f_{OCnxPCPWM} = \frac{100}{N.510}
$$

No Timer 1 o PWM de 8 bits é o mais prático!

Os modos escolhidos são aqueles onde o valor do TOP é o máximo 0xFF (255).

A tabela abaixo mostra como escolher os registradores onde os valores indicados por " x" devem ser preenchidos conforme o de CSnx da pré-escala!

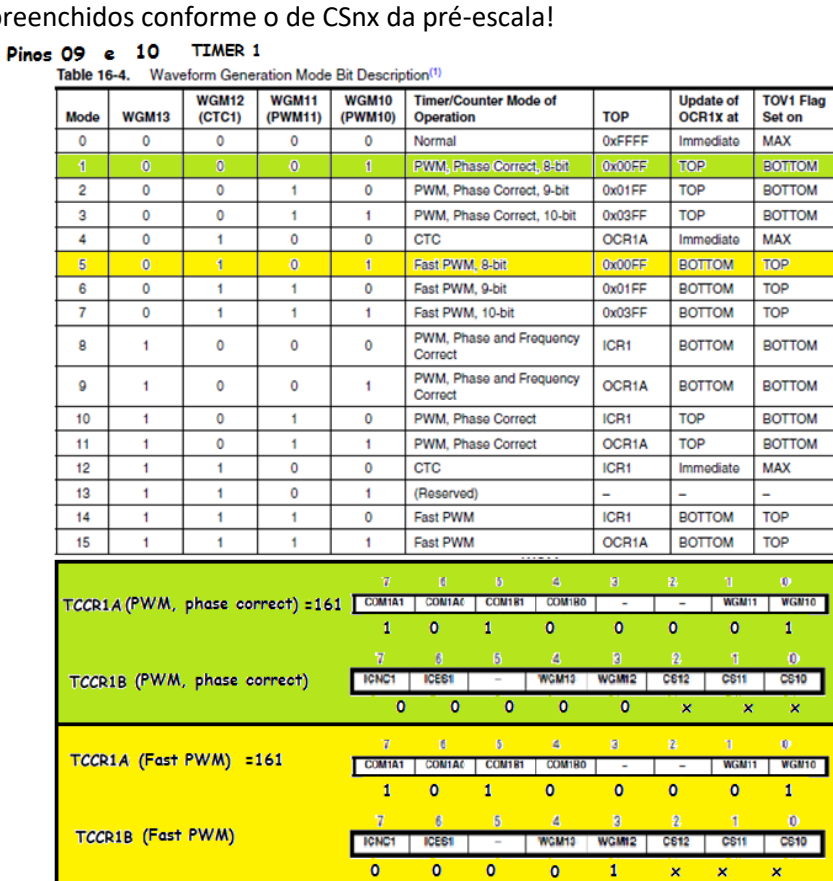

#### Table 16-5. Clock Select Bit Description

 $c_{\mathbf{S}}$ 

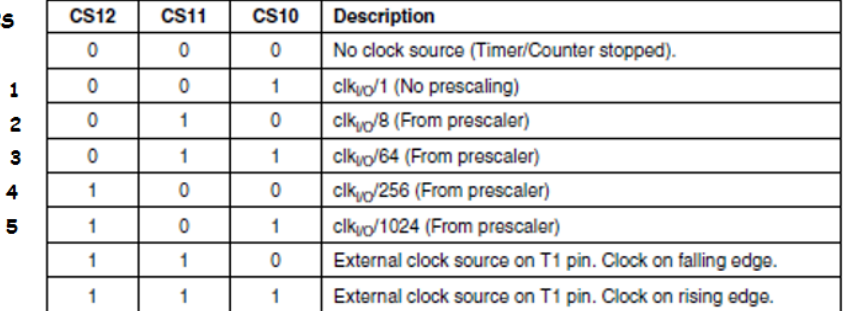

#### TIMFR.1 Fast PWM

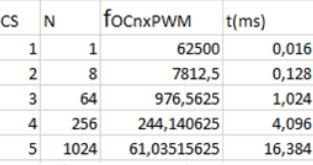

 $f_{OCn x PWM} = \frac{f_{\text{clk\_UO}}}{N \cdot (1 + TOP)}$ 

#### TIMER 1 PWM, phase correct

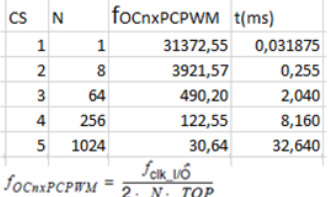

Por fim o TIMER2, neste temporizador o FAst PWM deve ser o modo preferido.

#### Pinos 11 e 03 TIMER 2

Table 18-8. Waveform Generation Mode Bit Description

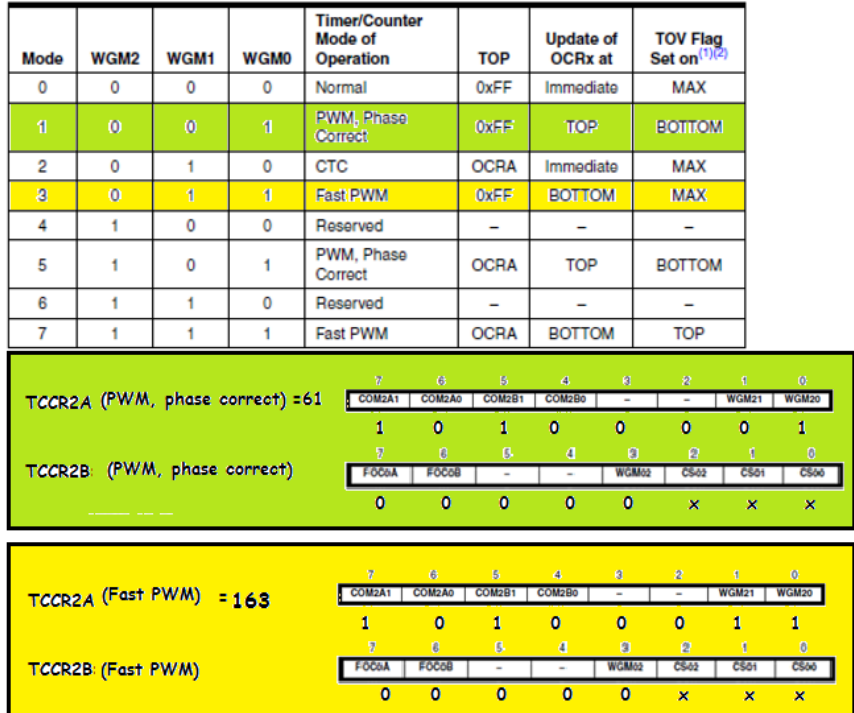

#### Table 18-9. Clock Select Bit Description

¢

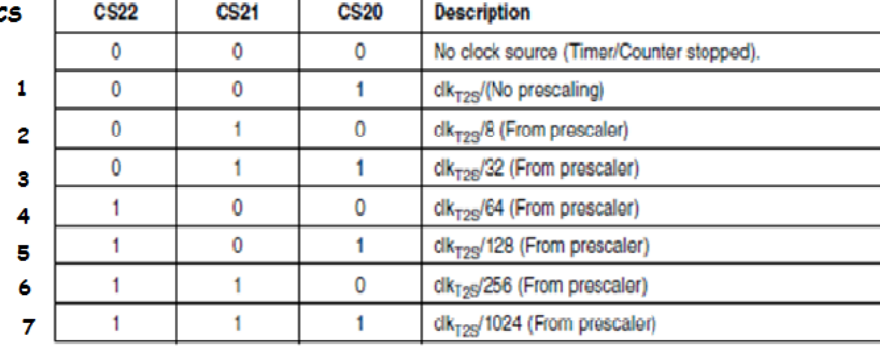

TIMER 2 **Fast PWM** 

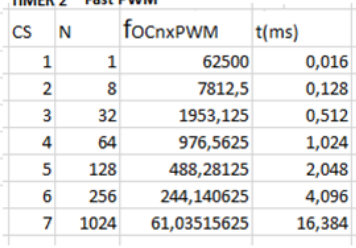

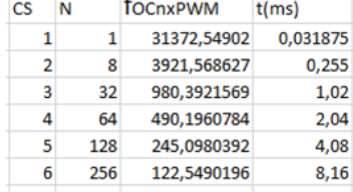

30,6372549

32,64

TIMER 2 PWM, phase correct

 $\overline{\mathbf{z}}$ 1024

 $f_{OCnxPWM} = \frac{f_{clk\_VO}}{N \cdot 256}$ 

 $f_{OCn x PCPWM} = \frac{f_{\text{clk\_I/O}}}{N\cdot~510}$ 

Exemplo 1:

Alterando a frequência do pino 9 para 7812Hz(0,128 ms =128 us) usando o modo "Fast PWM", para isto você deve alterar o Temporizador 1 como descrito abaixo.

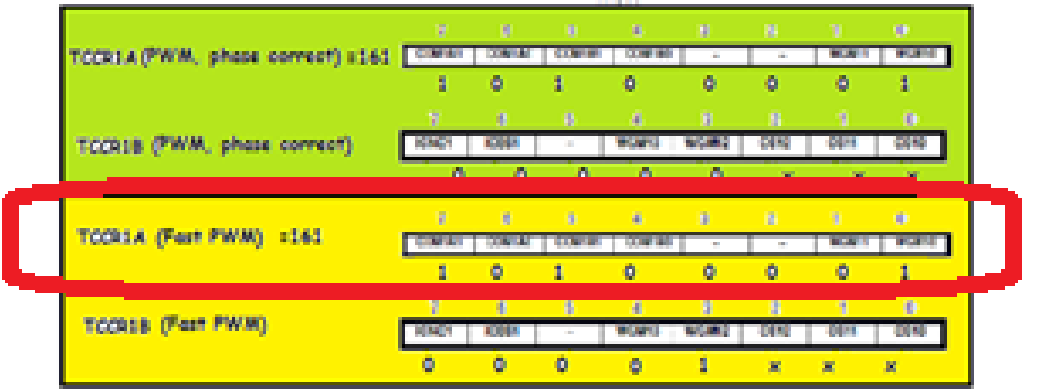

TIMFR 1 Fast PWM

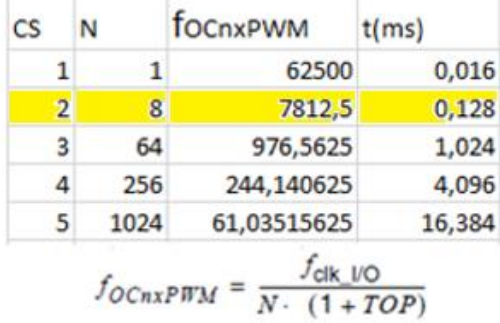

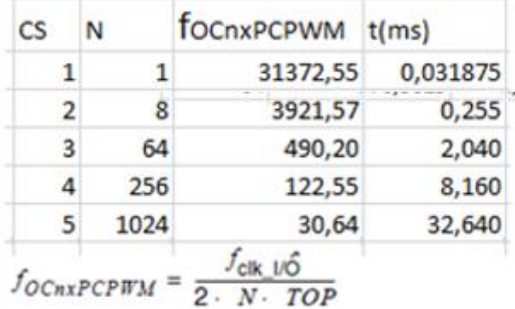

TIMER 1 PWM, phase correct

Aqui parece melhor programar em binário.

TCCR1A=0b10100001;//Timer 1 operando no modo "Fast PWM"

TCCR1B=0b00001010;//Frequência de 7812 Hz 0,128ms =128us

TCCR1B=0b00001010; 010 binário=2 decimal

#### O programa completo:

```
echo §
 1 int numero; int k; int n; char sbuffer [255];
 2 void setup() {
 3 // put your setup code here, to run once:
    // initialize serial communication at 9600 bits per second:
  \overline{4}\mathsf SSerial.begin(9600);
     pinMode(9, OUTPUT);
 \epsilonTCCR1A=0b10100001;//Timer 1 operando no modo "Fast PWM
 \overline{7}8 TCCR1B=0b00001010;//Frequência de 7812Hz 0,128 ms =128 us
 9<sub>1</sub>10 void loop() {
11 // put your main code here, to run repeatedly:
analogWrite (9,127);<br>12 analogWrite (9,127);<br>13 if (Serial.available())//se recebeu alguma coisa via serial
14 - 115
          for (k=0; k<255; k++) {sbuffer[k]=0; }//limpa o buffer
       numero-Serial.readBytesUntil(13, sbuffer, 255);//le o dado da entrada serial até receber o ENTER
16\bar{1}7Serial.print("TCCROA=");Serial.println(TCCROA);Serial.print("TCCROB=");Serial.println(TCCROB);
18\,Serial.print ("TCCR1A="); Serial.println (TCCR1A); Serial.print ("TCCR1B="); Serial.println (TCCR1B);
        Serial.print("TCCR2A=");Serial.println(TCCR2A);Serial.print("TCCR2B=");Serial.println(TCCR2B);
1920Serial.println();Serial.setTimeout(30000);delay(1);
\begin{array}{c} 21 \\ 22 \\ 1 \end{array}
```
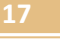

Para copiar e colar.

```
int numero;int k;int n;char sbuffer[255];
void setup() {
  // put your setup code here, to run once:
  // initialize serial communication at 9600 bits per second:
  Serial.begin(9600);
  pinMode(9,OUTPUT);
  TCCR1A=0b10100001;//Timer 1 operando no modo "Fast PWM"
  TCCR1B=0b00001010;//Frequência de 7812 Hz 0,128ms =128us
}
void loop() {
  // put your main code here, to run repeatedly: 
  analogWrite(9,127); 
  if(Serial.available())//se recebeu alguma coisa via serial 
  { 
   for (k=0;k<255;k++){sbuffer[k]=0;}//limpa o buffer 
   numero=Serial.readBytesUntil(13,sbuffer,255);//le o dado da entrada serial até receber o ENTER 
   Serial.print("TCCR0A=");Serial.println(TCCR0A); Serial.print("TCCR0B=");Serial.println(TCCR0B); 
   Serial.print("TCCR1A=");Serial.println(TCCR1A);Serial.print("TCCR1B=");Serial.println(TCCR1B); 
   Serial.print("TCCR2A=");Serial.println(TCCR2A);Serial.print("TCCR2B=");Serial.println(TCCR2B);
   Serial.println();Serial.setTimeout(30000);delay(1); 
  } 
}
```
### O Resultado:

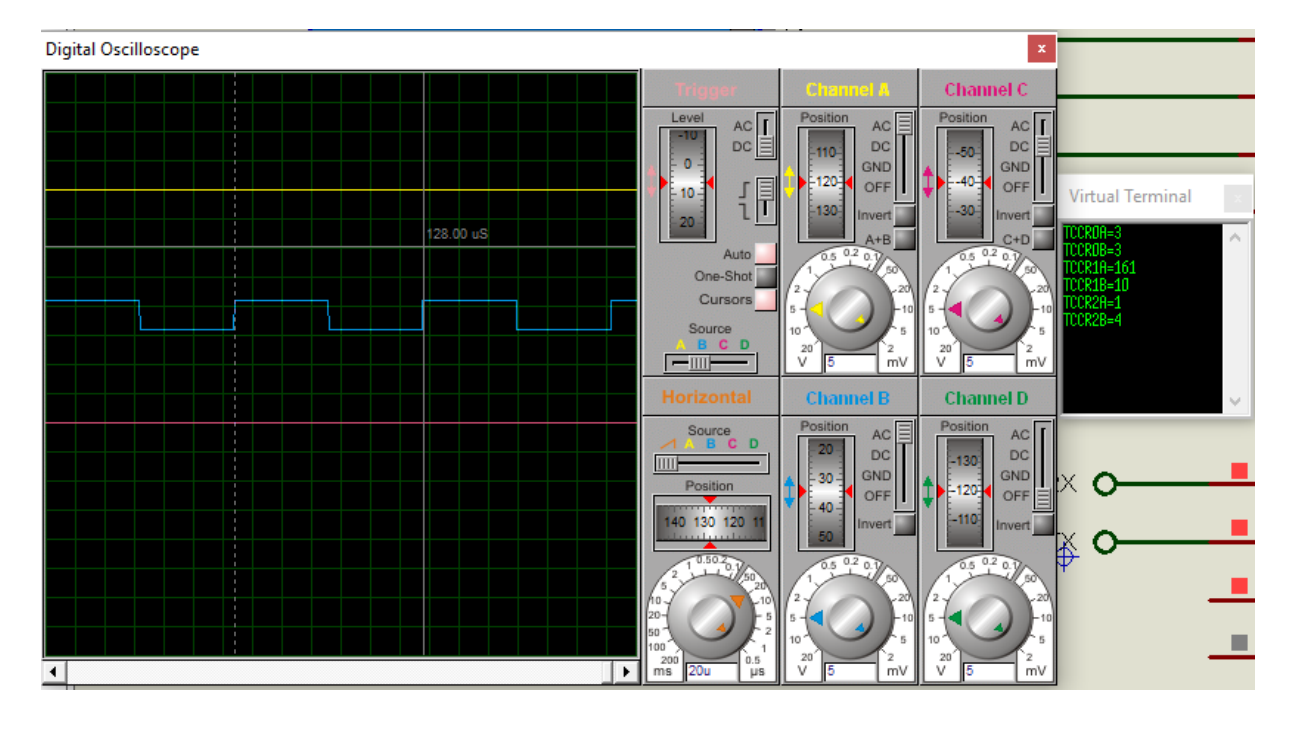

Exemplo 2:

Alterando a frequência do pino 3 para 7815Hz(0,128 ms =128 us), para isto você deve alterar o Temporizador 2 como descrito abaixo.

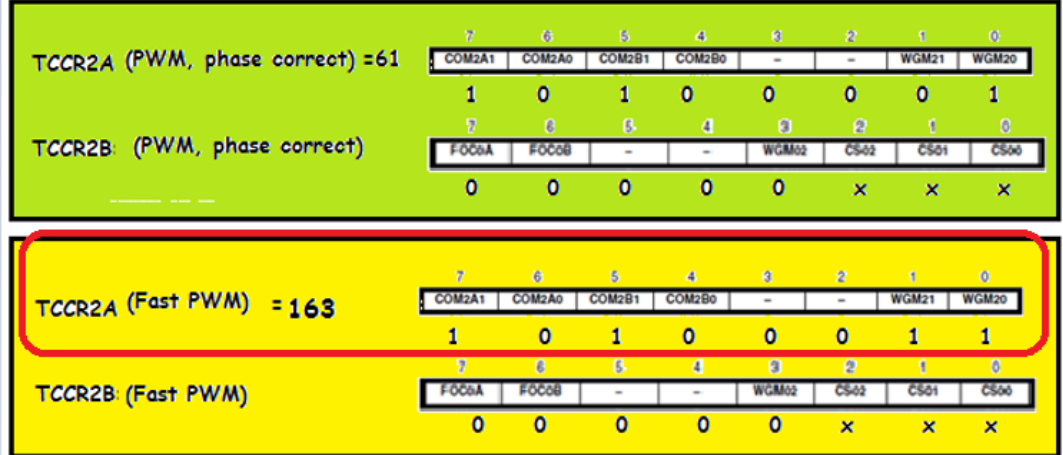

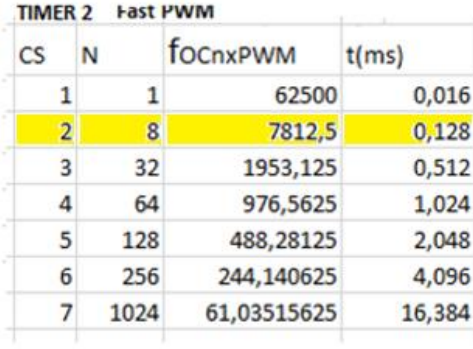

$$
f_{OCnxPWM} = \frac{f_{clk\_VO}}{N.256}
$$

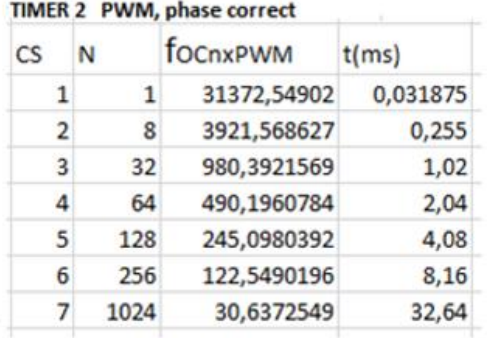

$$
f_{OCnXPCPWM} = \frac{f_{\text{clk\_IO}}}{N.510}
$$

TCCR2A=0b10100011;//Timer 2 operando no modo "Fast PWM"

TCCR2B=0b00000010;//Frequência de 7815 Hz 0,128ms =128us

TCCR2B=0b000000010}//Frequência de 7815 Hz 0,128ms =128us

010 binário=2 decimal

#### O programa:

```
echo §1 int numero; int k; int n; char sbuffer[255];
  2 void setup() {
  3 // put your setup code here, to run once:
  4 // initialize serial communication at 9600 bits per second:
      Serial.begin(9600);
  5<sup>1</sup>pinMode(3, OUTPUT);
  6<sup>1</sup>\boldsymbol{7}TCCR2A=0b10100011;//Timer 2 operando no modo "Fast PWM"
      TCCR2B=0b00000010;//Frequência de 7815 Hz 0,128ms =128us
  \, 8 \,10}
11 void loop() {
12 // put your main code here, to run repeatedly:
analogWrite(3, 127);<br>13 analogWrite(3, 127);<br>14 if (Serial.available())//se recebeu alguma coisa via serial
15\, (
          for (k=0; k<255; k++) (sbuffer[k]=0; }//limpa o buffer
16
17numero=Serial.readBytesUntil(13,sbuffer,255);//le o dado da entrada serial até receber o ENTER<br>Serial.print("TCCROA=");Serial.println(TCCROA); Serial.print("TCCROB=");Serial.println(TCCROB);
18
           \texttt{Serial.print}(\texttt{"TCCRIA"}), \texttt{Serial.println}(\texttt{TCCRIA})\texttt{,} \texttt{Serial.println}(\texttt{"TCCRIA"}), \texttt{Serial.println}(\texttt{TCCRIA})\texttt{,} \texttt{if}(\texttt{CCTAB})\texttt{,} \texttt{if}(\texttt{CCTAB})\texttt{,} \texttt{if}(\texttt{CCTAB})\texttt{,} \texttt{if}(\texttt{CCTAB})\texttt{,} \texttt{if}(\texttt{CCTAB})\texttt{,} \texttt{if}(\texttt{CCTAB})\texttt{,} \texttt{if}(\texttt{CCTAB})\texttt{,} \texttt{if}19
           \texttt{Serial.print}(\texttt{"TCCR2A=")}, \texttt{Serial.println}(\texttt{TCCR2A}); \texttt{Serial.print}(\texttt{"TCCR2B="}), \texttt{Serial.println}(\texttt{TCCR2B});2021Serial.println();Serial.setTimeout(30000);delay(1);
22\rightarrow
```

```
Para colar e copiar.
int numero;int k;int n;char sbuffer[255];
void setup() {
 // put your setup code here, to run once:
  // initialize serial communication at 9600 bits per second:
  Serial.begin(9600);
  pinMode(3,OUTPUT);
  TCCR2A=0b10100011;//Timer 2 operando no modo "Fast PWM"
  TCCR2B=0b00000010;//Frequência de 7815 Hz 0,128ms =128us
void loop() {
  // put your main code here, to run repeatedly: 
  analogWrite(3,127); 
  if(Serial.available())//se recebeu alguma coisa via serial 
  { 
   for (k=0;k<255;k++){sbuffer[k]=0;}//limpa o buffer 
   numero=Serial.readBytesUntil(13,sbuffer,255);//le o dado da entrada serial até receber o ENTER 
   Serial.print("TCCR0A=");Serial.println(TCCR0A); Serial.print("TCCR0B=");Serial.println(TCCR0B); 
   Serial.print("TCCR1A=");Serial.println(TCCR1A);Serial.print("TCCR1B=");Serial.println(TCCR1B); 
   Serial.print("TCCR2A=");Serial.println(TCCR2A);Serial.print("TCCR2B=");Serial.println(TCCR2B);
   Serial.println();Serial.setTimeout(30000);delay(1); 
  }
```
}

}

#### O resultado:

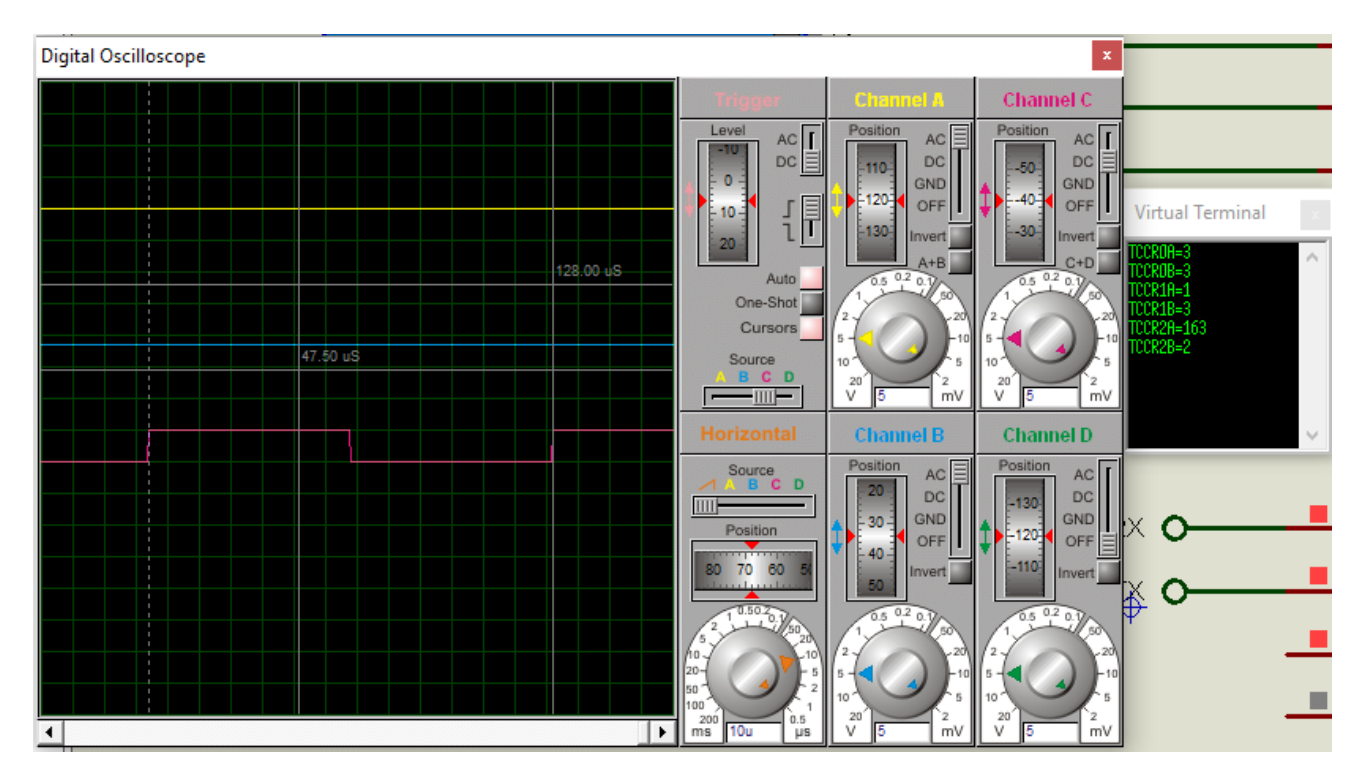

### <span id="page-22-0"></span>Conclusão:

Você viu como alterar a frequência do PWM do Arduino usando dois métodos, no primeiro você simplesmente altera a frequência; no segundo você altera o modo de gerar o PWM e a frequência.

### <span id="page-23-0"></span>Referências.

Bibliografia.

Manual da Atmel para o microcontrolador ATmega328P.

PDF:

Sites: [www.bairrospd.com](http://www.bairrospd.com/)

SEO: [www.bairrospd.com,](http://www.bairrospd.com/) Arduino, PWM, alterando a frequência do PWM, senóide, LED, eletrônica, tutorial